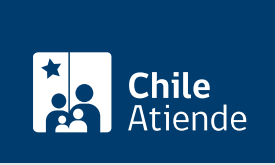

Información proporcionada por Caja de Previsión de la Defensa Nacional

# Orden de atención médica para un prestador de libre elección de Capredena

Última actualización: 12 febrero, 2019

# Descripción

Permite a los pensionados de retiro o montepío, que cumplen con los requisitos, solicitar una orden de atención médica con un [profesional de la salud o prestador de libre elección](http://www.capredena.cl/centros-de-salud) que mantiene un convenio con la Caja de Previsión de la Defensa Nacional (Capredena).

La orden sirve para consultas médicas generales y con especialistas, además de procedimientos y exámenes de salud.

El trámite se puede realizar durante todo el año en el sitio web y en [oficinas de Capredena.](https://www.capredena.gob.cl/informacion-institucional/cobertura-institucional) También se puede realizar en [oficinas de ChileAtiende \(sólo RM\)](https://www.ips.gob.cl/servlet/internet/noticia/1421810660226/sucursales-chileatiende-disponibles-el-23-de-marzo).

## ¿A quién está dirigido?

Pensionados de retiro o montepío de la Caja de Previsión de la Defensa Nacional (Capredena), adheridos al sistema de salud institucional y al fondo solidario (deben estar al día).

Importante : el trámite lo puede realizar el apoderado del titular, debidamente [acreditado por la unidad de](fichas/5033-registro-de-apoderado-ante-capredena) [poderes de Capredena](fichas/5033-registro-de-apoderado-ante-capredena).

#### ¿Qué necesito para hacer el trámite?

- Orden médica, presupuesto o cotización del prestador en convenio (si corresponde).
- Cédula de identidad vigente de la persona que realiza el trámite.

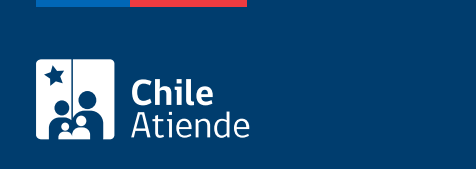

No tiene costo.

### ¿Cómo y dónde hago el trámite?

En línea:

Importante : la orden que se emite en línea sólo sirve para consultas médicas.

- 1. Haga clic en "ir al trámite en línea".
- 2. Una vez en el sitio web de la institución, escriba su RUN y clave web avanzada, y haga clic en "ingresar". Si no está registrado, [cree una cuenta.](fichas/59814-clave-avanzada-para-realizar-tramites-en-linea-de-capredena-solicitud-o-recuperacion)
- 3. Haga clic en "area salud/emisión orden de atencion medica".
- 4. Complete los datos requeridos y haga clic en "emitir".
- 5. Como resultado del trámite, podrá obtener inmediatamente la orden de atencion médica.

Importante : si requiere más información, llame al 600 830 6700 o al +56 2 2422 78 00.

#### En oficina:

- 1. Reúna los antecedentes requeridos.
- 2. Diríjase a una [agencia regional de la Caja de Previsión de la Defensa Nacional \(Capredena\)](http://www.capredena.cl/trámites-en-línea/cobertura-institucional) o a una [oficina ChileAtiende \(sólo región Metropolitana\).](https://www.ips.gob.cl/servlet/internet/noticia/1421810660226/sucursales-chileatiende-disponibles-el-23-de-marzo)
- 3. Explique el motivo de su visita: solicitar una orden de atención médica con un profesional o prestador de libre elección de Capredena.
- 4. Entregue los antecedentes requeridos.
- 5. Como resultado del trámite, recibirá la orden de atención médica.

Importante : si requiere más información, llame al 600 830 6700 o al +56 2 2422 78 00.

#### Link de trámite en línea:

[https://test.chileatiende.cl/fichas/4990-orden-de-atencion-medica-para-un-prestador-de-libre-eleccion-de](https://test.chileatiende.cl/fichas/4990-orden-de-atencion-medica-para-un-prestador-de-libre-eleccion-de-capredena)[capredena](https://test.chileatiende.cl/fichas/4990-orden-de-atencion-medica-para-un-prestador-de-libre-eleccion-de-capredena)